## Updating the DamageWise Field Estimate Tool Application

From time to time INDOT's MIS iPad Support group will notify you of pending updates to the DamageWise Field Estimate Tool. These are normally scheduled bi-yearly updates; however, from time to time INDOT will need to make changes to the DamageWise Field Estimate Tool to accommodate for an update to the Apple iOS or other applications.

In order to ensure that the latest DamageWise iPad updates are installed on each device, MIS will normally have the old version automatically removed from your device. By doing so, the most recent version will have to be downloaded and installed on your device.

Whether the update is a point update where the new version is loaded on top of the older version or it is a complete version upgrade, the actual update process will be very similar to what is shown below.

**Note:** Before upgrading your DamageWise Field Estimate Tool to the new version *you must make sure that you have completed all pending assessments.*

1. As discussed in a previous document, when an update to the DamageWise Field Estimate Tool is pushed out to the iPads, the DamageWise icon may disappear from your device. When this happens, select the **Apps@Work** icon.

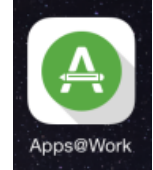

2. In the *Apps@Work* application, select the **search button** from the lower portion of the page. (If DamageWise is shown in the New Releases or Featured Apps sections shown, it can be selected from there as well)

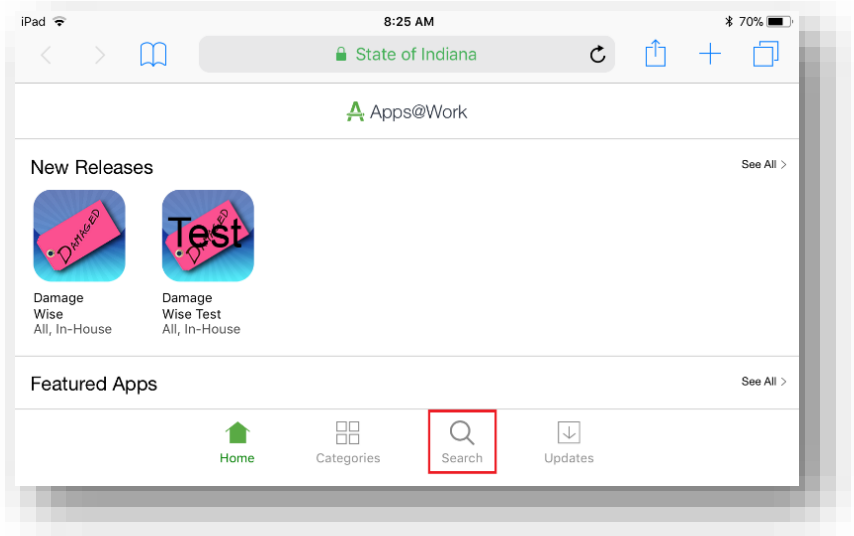

3. Start typing DamageWise into the search field, it will auto populate matches with as few as a 2 letters. Select DamageWise when it appears.

## Updating DamageWise

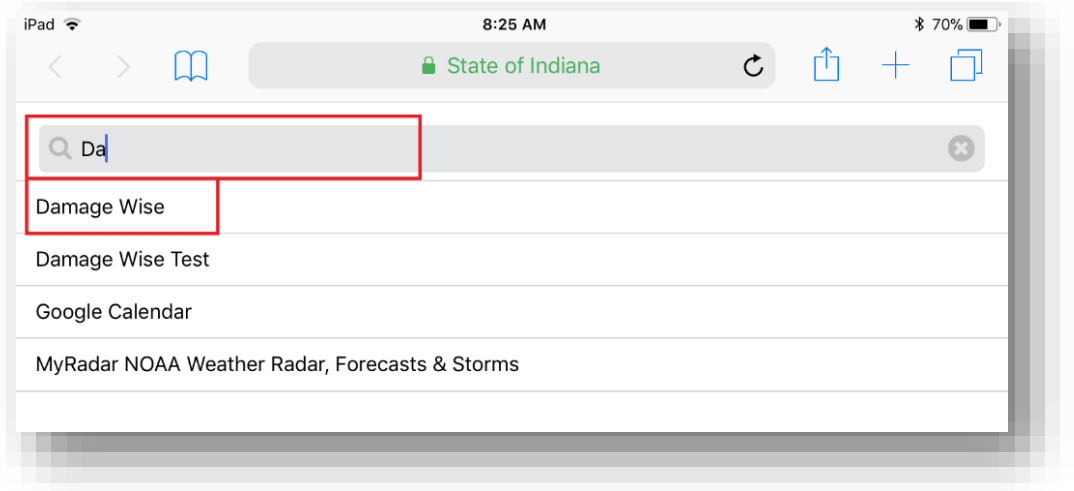

4. Select the button in the location shown. Depending on your installation, it could say Reinstall, Request, or Update.

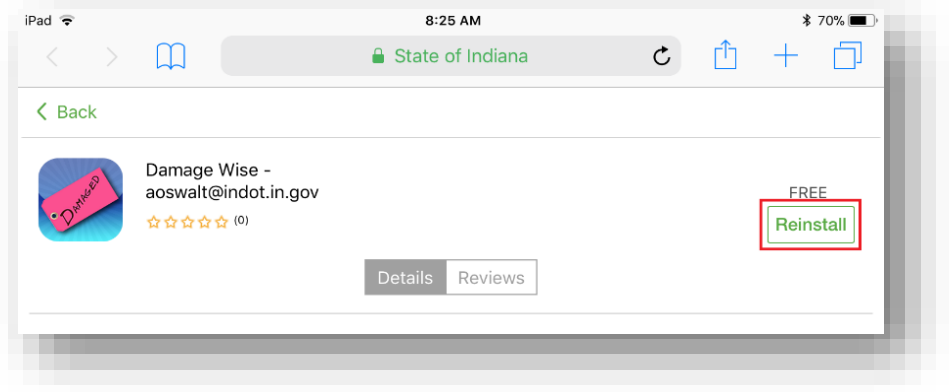

5. When prompted, select **install,** or **Update** from the Apps Installation dialog.

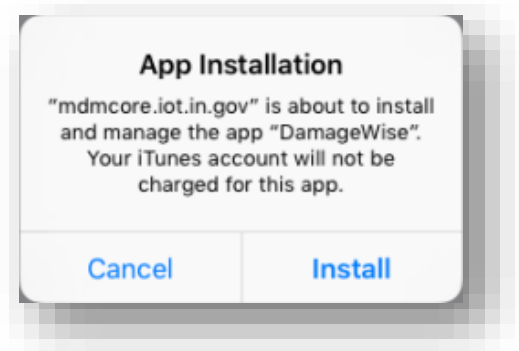

6. The DamageWise Icon will appear on your screen. You will be able to watch the progress as the application is being installed.

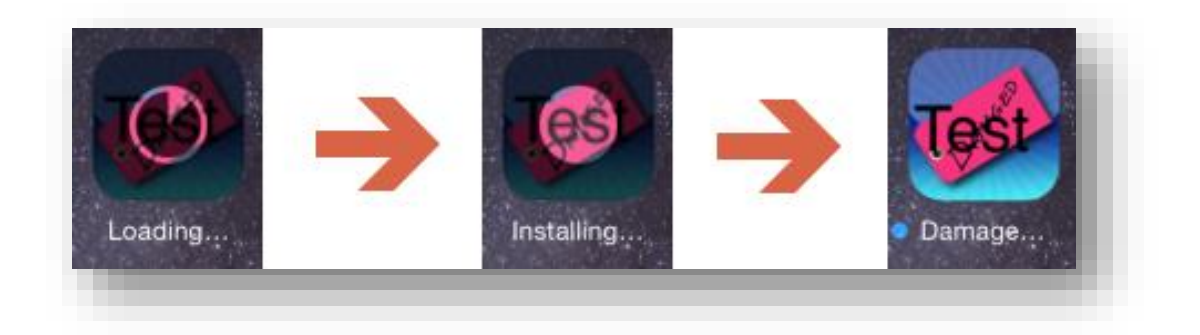

7. If, the installation times out, you will need to select **Retry** on the "*Unable to Download Application*" pop-up dialog.

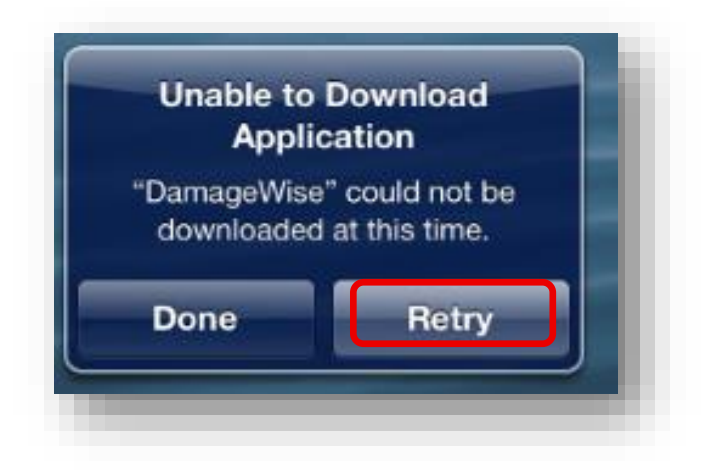

After successfully updating/re-installing, before using the DamageWise Field Estimate Tool, you will need to go through the process of setting up the environment.